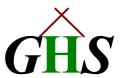

# **CURIOUS**©

Version Dxx/Gxx Short Documentation 07Sep2000

CURIOUS is build on demand of audit people, to have show and display access to ALL SAFEGUARD attributes, but no change authorities.

CURIOUS is derived from SAFECOM by a special programming technique, called GMS©. This makes CURIOUS 'feature & bug compatible' with SAFECOM

CURIOUS can be seen as SAFECOM, lacking the following commands:

- ADD
- ALTER
- DELETE
- FREEZE
- NEXTFILE
- RELEASE
- RUN
- SELECT
- STOP
- THAW

This leaves all informational commands like SHOW, INFO etc. intact.

All CURIOUS command descriptions - except the above mentioned - can be found in the SAFEGUARD manuals.

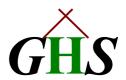

CURIOUS comes on a floppy disk, or CD. To load it onto your Tandem system, proceed as follows:

- 1. Mount to floppy disk or CD in the appropriate drive. The PC you use must have a connection to your Tandem system.
- 2. Upload the file CURIOUS.100 in binary form to your Tandem System, and name it: CURIOUS.
- 3. Get to the TACL prompt and logon to SUPER.SUPER
- 4. Use FUP to execute the commands:
  - FUP ALTER CURIOUS, CODE 100 this makes the transferred binary file a 'real' TANDEM OBJECT type file
  - FUP GIVE CURIOUS SUPER.SUPER CURIOUS is owned by SUPER.SUPER
  - FUP SECURE CURIOUS,"OOAO",PROGID

to allow everybody to look through the SAFEGUARD settings, the above security settings are necessary.

In case only specified persons should have the right to run CURIOUS, either use SAFEGUARD and put an ACL on CURIOUS, or set the GUARDIAN security vector accordingly. In either case, CURIOUS has to belong to SUPER.SUPER and has to be PROGIDed to allow all 'view and display' commands.

#### CURIOUS displays the following HELP text:

```
$GHS1 CURIOD20 33> CURIOUS
PID: 0,47 $GHS1.CURIOD20.CURIOUS
CURIOUS - GreenHouse Software - T9750D30 - (310CT94) SYSTEM \SEQUOIA =help
HELP is available for the following SAFECOM commands:
```

| add  | alter  | ASSUME  | delete  | DISPLAY | ENV    | EXIT     |
|------|--------|---------|---------|---------|--------|----------|
| FC   | freeze | HELP    | HISTORY | INFO    | LOG    | nextfile |
| OBEY | OUT    | release | RESET   | run     | select | SET      |
| SHOW | START  | stop    | SYSTEM  | thaw    | VOLUME | ?        |
| !    |        |         |         |         |        |          |

Enter HELP COMMANDS for brief descriptions of all SAFECOM commands.

Enter HELP command-name for a detailed description of the syntax and function of any specific SAFECOM command.

Enter HELP ALL for detailed descriptions of the function and syntax for all SAFECOM commands.

<code>HELP</code> is also available for each keyword, individually, and you can enter  $\tt HELP$  \* for help on all keywords.

All command names may be followed by [ / OUT fname / ] to define a command-specific OUT file which is distinct from an out file that might have been established by any LOG or OUT session commands.

All commands, shown in lower case characters, are NOT available in CURIOUS.

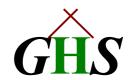

The following versions of CURIOUS are currently available:

CURIOUS C22, C30, D20, D30, D40, G04, G06

### Year 2000 compliance:

CURIOUS is Year 2000 compliant, when the used version of SAFECOM is.

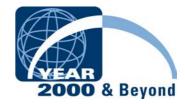

## **CURIOUS** is designed, produced, and maintained by

Safe and Secure

GreenHouse Software & Consulting

**TANDEM** Alliance Partner

Heinrichstrasse 12

D-45711 Datteln/Horneburg

## Germany

Phone +49 2363 72566

Mobile +49 172 23 18248

FAX +49 2363 66106

E-Mail Info@GreenHouse.de

www.GreenHouse.de

PGP fingerprint 3A 32 D9 0A D1 25 54 18

11 50 24 84 66 29 2D D2

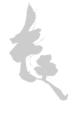